sek-02b-lsf-mp-anlegen

Bearbeiter: Heckert Version: 2024-04-30

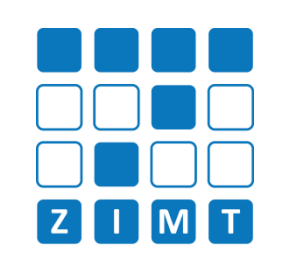

Modulprüfungen werden im Studiport mit Lehrveranstaltungszuordnungen angeboten: Für die Studierenden wird eine Lehrveranstaltung mit angezeigt.

## **FASTCARD 02b**

## 1) Neue Veranstaltung (Fastcard 02a - Anlegen einer LV)

- Vorschlag für Veranstaltungsnummer: mp-Dreistellige Nummer-SS/WS-Prüfungszeitraum-Namenskürzel
- Titel der Veranstaltung: Modulprüfungen - "Fach" - SS/WS - Jahr
- Pflichtveranstaltung ohne Alternative: "ja", oder "nein"
- Veranstaltungsart: Prüfung
- Max. Teilnehmer: 0
- Belegpflicht: keine Belegung (um Studierenden das Anmelden zur Lehrveranstaltung gar nicht erst zu ermöglichen)

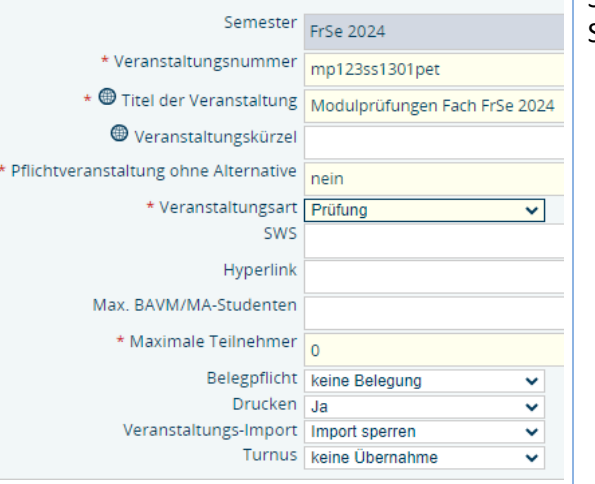

## 2) Anpassung der Veranstaltung

Schritte 3 und 4 der Fastcard 02a auslassen, dann die weiteren Schritte (A & B) befolgen:

- Schritt A die zu verwaltende Modulprüfungsnummer
- auswählen
- Schritt B die beiden Prüfungstermine (01, 02) anlegen /
- **Bearbeiten**

## 3) Anpassung der Ansicht im Prüfungsbaum für Studierende

Für Studierende ist die dann erstellte Prüfung mit der zugehörigen Lehrveranstaltung einsehbar:

- 116011500 Modulprüfung Gesundheitswissenschaften I: Grundlagen
	- **O** mp123ss1301pet Modulprüfungen Fach SoSe 2013
		- Datum: 22.04.2013, Pruefer: Harms, Julia, Termin: 01, Raum: -, Beginn: -, Dauer: Prüfung anmelden